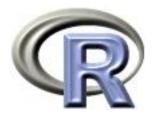

# First steps in R

Florian Markowetz

Practical DNA Microarray Analysis: Berlin, Nov 2003

This tutorial refers to the practical session on day one of the course in Practical DNA Microarray Analysis, October 2003. We will guide you through your first steps in R. For further reading we recommend "An introduction to R" by Venables et al. which is available for free from http://cran.r-project.org or "Introductory Statistics with R" by Peter Dalgaard, Springer 2002.

#### 1 Preliminaries

**From** A **to**  $\Omega$ . Invoking R depends on the platform you use. Under Windows it involves some clicking-around, under Linux/Unix you usually just type "R" at the Konsole. You quit R with the command q(). Don't forget the parentheses!

**Getting help.** There are many ways to get help from R. Find out what the function library() does by using the commands help(library) or ?library. The command library() results in a list of R-packages that are already loaded and can be used by you. What happens if you type library without parentheses?

**Online help.** Running help.start() launches a web browser that allows the help pages to be browsed with hyperlinks. Spend some time getting used to it.

## 2 Vectors and assignments

Build a vector with entries 1 to 10 and call it x. Try different ways to do it:

```
> x <- 1:10
> assign("x",1:10)
> x <- seq(1,10,by=1)
> x <- seq(length=10,from=1,by=1)
> x <- c(1,2,3,4,5,6,7,8,9,10) # c = concatenate</pre>
```

The result always is the same:

```
> x
[1] 1 2 3 4 5 6 7 8 9 10
```

The operator "<-" assigns the value of an expression (e.g. "1:10") to an object (e.g. "x"). If an expression is used as a complete command, the value is printed and lost.

```
> seq(10,1,-1)
[1] 10 9 8 7 6 5 4 3 2 1
```

```
Compare a \leftarrow 1:10-1 to b \leftarrow 1:(10-1).
```

With ls() or objects() you get on overview of the objects in your workspace. Single objects can be removed by rm(). To clear your whole workspace use rm(list=ls()). Remove a and b.

Let's have a closer look at x. summary() gives you an overview of an objects properties. The output depends on what type of object it is. For vectors you get information on the distribution of values in it.

```
> summary(x)
  Min. 1st Qu. Median Mean 3rd Qu. Max.
  1.00  3.25  5.50  5.50  7.75  10.00
> length(x)
[1] 10
> mode(x)
[1] "numeric"
```

x is a numeric vector of length 10. The mode can be changed:

```
> y <- as.character(x)
> y
  [1] "1" "2" "3" "4" "5" "6" "7" "8" "9" "10"
> mode(y)
[1] "character"
> x <- as.numeric(y)</pre>
```

### 3 Vector arithmetic

Build two vectors of length 5 and try some arithmetic operations like +, -, \*, /, sum, mean, ^, log, exp, sin, cos, tan, sqrt, abs, max, min, range, prod, cumsum. These operations work elementwise and can be nested.

```
> x <- 5:1
> x
[1] 5 4 3 2 1
```

FIRST STEPS IN R. 3

```
> y <- c(4,7,3,7,6)
> y
[1] 4 7 3 7 6
> x+y
[1] 9 11 6 9 7
> x*y
[1] 20 28 9 14 6
> sin(x)+cos(y)
[1] -1.612567896 -0.002900241 -0.848872489  1.663199681  1.801641271
> sum(sin(x)+cos(y))
[1] 1.0005
> sqrt(x)
[1] 2.236068 2.000000 1.732051 1.414214 1.000000
> sqrt(x)^2
[1] 5 4 3 2 1
```

Let's try to calculate a more complex formula. Imagine vector  ${\bf x}$  containing your n measurements. The sample variance is defined by

$$\frac{1}{n-1} \sum_{i=1}^{n} \left( x_i - \frac{1}{n} \sum_{i=1}^{n} x_i \right)^2.$$

```
> sum((x-mean(x))^2)/(length(x)-1)
> var(x) # gives the same result!
```

## 4 Vector indexing

Individual elements of a vector can be referenced by giving the name of the vector followed by the subscripts in square brackets. You can also use logical expressions for indexing. Some examples:

```
> x <- c(5.6,5.4,2,9,-3.9)
> x
[1] 5.6 5.4 2.0 9.0 -3.9

> x[4]
[1] 9
> x[2:3]
[1] 5.4 2.0
> x[c(1,3)]
[1] 5.6 2.0
```

```
> x[x > 4]

[1] 5.6 5.4 9.0

> x > 4

[1] T T F T F # T = TRUE, F = FALSE
```

Negative indices exclude certain elements from the vector, e.g. x[-3] is the same as x with the third element missing.

```
> x[-3]
[1] 5.6 5.4 9.0 -3.9
> x
[1] 5.6 5.4 2.0 9.0 -3.9
```

#### 5 Matrices

*Matrices* (or more generally *arrays*) are multi-dimensional generalizations of vectors. In fact, they *are* vectors that can be indexed by two or more indices.

```
> M
          <- 1:20
> dim(M) <- c(4,5)
> M
      [,1] [,2] [,3] [,4] [,5]
[1,]
              5
         1
                    9
                        13
                              17
[2,]
         2
              6
                   10
                        14
                              18
[3,]
         3
              7
                   11
                        15
                              19
[4,]
         4
              8
                   12
                        16
                              20
```

The second assignment gives the vector M a dimension attribute that allows it to be treated as a  $4\times 5$ -matrix (a matrix with 4 rows and 5 columns). We get the same result by

```
> M <- matrix(1:20,4,5)
```

We can index the elements of M in the same way we used for vectors. The only difference: now we need two indices in the square brackets, because M is two-dimensional. The first index corresponds to the rows, the second to the columns.

```
> M[1,2] # first row, second column of M
[1] 5
> M[1:2,1:2] # the upper left corner of M
```

FIRST STEPS IN R. 5

```
[,1] [,2]
[1,]
        1
             5
[2,]
       2
> M[1:2,-3]
     [,1] [,2] [,3] [,4] # the first two rows
[1,]
             5
                           # with the third
       1
                 13
                      17
[2,]
       2
             6
                 14
                      18
                           # column missing
> dim(M[1:2,-3])
[1] 2 4
                           # 2 rows and 4 columns
> M[2,]
                           # second row, all columns
[1] 2 6 10 14 18
```

#### 6 Lists

A *list* is an object consisting of an ordered collection of objects known as its *components*. Components in lists can be of different modes and types (e.g. a character vector, a logical value and a matrix). Components are referred to by a number in double square brackets (in the form listname[[number]]) or by a name (in the form listname\$component). Some easy examples:

```
> Data <- list(measurements = matrix(rnorm(50),10,5),</pre>
                tumor.type = factor(c("ER+","ER-","ER-","ER-","ER+")),
                differential.genes = c("xxY", "xYx", "Yxx")
> summary(Data)
                   Length Class Mode
measurements
                   50
                           -none- numeric
                    5
                          factor numeric
tumor.type
differential.genes 3
                          -none- character
> Data[[3]]
[1] "xxY" "xYx" "Yxx"
> Data$differential.genes
[1] "xxY" "xYx" "Yxx"
```

What does Data[[3]][2] do? Give a command that shows the second row of the measurement matrix in your data without the last entry.

## 7 for-loops and apply

```
> M <- matrix(rnorm(50),10,5)
```

This results in a  $10\times 5$  matrix filled with normal-distributed random numbers. Imagine we need the sum over each row of this matrix. Idea: go through the matrix row by row and compute the sum in each step.

```
> for(i in 1:10){ print(sum(M[i,])) }
```

Ok, now collect the results of each step in a vector called results:

```
> results <- numeric(10)
> for(i in 1:10){ results[i] <- sum(M[i,]) }</pre>
```

In R you can do things like this even without using loops (which are a bit slow). The idea is to apply a certain operation (in our case sum) to each row of the matrix at the same time:

The second argument of the function apply() corresponds to the dimensions of the matrix: 1 means rows and 2 means columns. Try apply(M,2,sum).

Have fun!

Florian Markowetz
Max-Planck-Institute for Molecular Genetics
Dept. Computational Molecular Biology
Computational Diagnostics Group
Berlin, Germany
http://compdiag.molgen.mpg.de